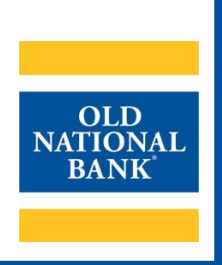

# **ONPointe Treasury**

# **GETTING STARTED GUIDE**

**VERSION 4.3 | UPDATED AUGUST 3, 2023 | © 2022 OLD NATIONAL BANK**

**Treasury Management Service | 800-844-1720**

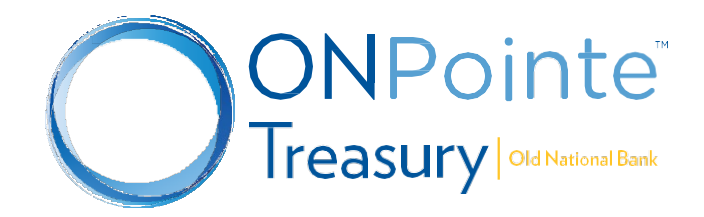

# **Table of Contents**

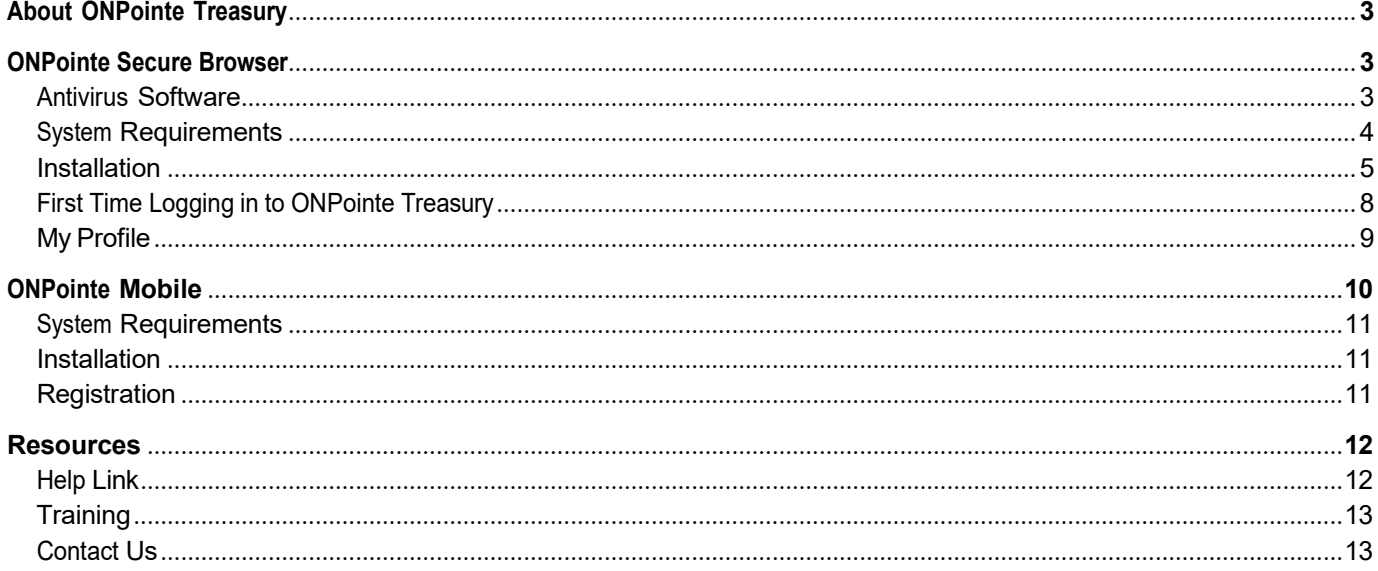

# <span id="page-2-0"></span>**About ONPointe Treasury**

ONPointe Treasury is a comprehensive online suite of treasury management tools needed for businesses to properly maintain their cash position, prevent fraud, make payments, and access data. ONPointe Treasury includes multiple modular features:

- **Account Information**
	- $\circ$  13 months of transaction, image, and statement history
	- o Customizable reports for transaction history and ACH detail
	- o Customizable alerts
- **Payments and Transfers**
	- o Account-to-account transfers
	- o ACH origination
	- o Domestic and US Dollar wire payments
- **Control and Recon**
	- o Stop Payment capabilities
	- o Check Positive Pay
	- o ACH Positive Pay
	- **Secure, Customizable Access**
		- $\circ$  Self-administration capabilities with permissions customized at the user level
		- o Access via desktop and mobile devices
		- o Single sign-on into other Old National services

#### **This guide will teach you how to install:**

- ONPointe Secure Browser: Required for all users
- ONPointe Mobile App: Optional

This guide covers the steps that an ONPointe Treasury user will take to get started using this service. Visit oldnational.com/tmic for additional training resources.

# <span id="page-2-1"></span>**ONPointe Secure Browser**

ONPointe Secure Browser is an application installed on your computer that protects your online banking session from various malware attacks. It acts as a portal to ONPointe Treasury and other Old National services, giving you single sign-on access to multiple solutions.

## <span id="page-2-2"></span>**Antivirus Software**

ONPointe Secure Browser is compatible with most widely available antivirus software programs; however, you might need to whitelist ONPointe Secure Browser within those applications. The process to whitelist applications varies by antivirus program so refer to the user guide for your program for additional information.

#### **Device Control Software Restriction**

ONPointe Secure Browser is NOT compatible with antivirus products that utilize Device Control software. The extensive modifications made by this software to the Windows USB device driver and services stack render the system incompatible with the standard methods used to install the Encrypted Keyboard Driver (EKD) included within ONPointe Secure Browser.

If the EKD is installed on systems that have been exposed to Device Control software, the previously modified driver and services stack can become corrupted, resulting in serious system stability and usability issues. Symptoms include:

- Unresponsive keyboards and mice
- Disabled USB ports
- Non-functioning USB devices such as printers or USB storage devices
- Fatal Encrypted Keyboard error messages during ONPointe Secure Browser start-up

Do not attempt to install ONPointe Secure Browser if the device currently has or has ever had one of the following Device Control software programs installed or any product using the same licensed Device Control technology as the products listed below:

- **Ivanti**
	- o Endpoint Security Device Control (also known as HEAD Endpoint Security Device Control)
	- o All Ivanti products that integrate the Device Control technology
- **Lumension**
	- $\circ$  Device Control module for Lumension Endpoint Management and Security Suite (also known as Lumension Endpoint Security Device Control or LES DC)
- **ThreatTrack Security**
	- o VIPRE Advanced Security (versions 9.6 or later)
	- o VIPRE Antivirus Business Premium (version 7.5x)
	- o VIPRE Endpoint Security (versions 9.6 or later)
	- o All VIPRE products that incorporate the Device Control technology
- **ZScaler Client Connector**
- **ESET**

#### <span id="page-3-0"></span>**System Requirements**

The following minimum system requirements must be met in order to use ONPointe Secure Browser.

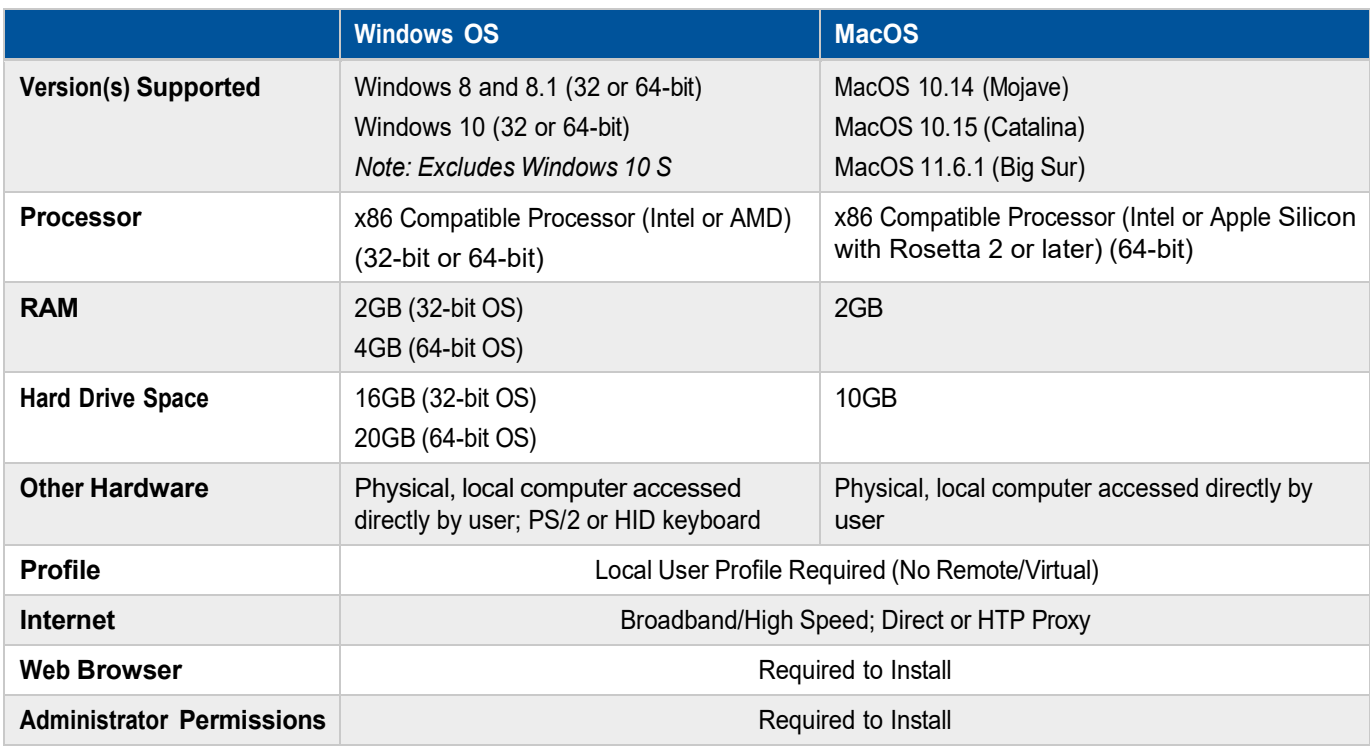

**Remote Desktop and Virtual Machines:** Installations in these environments are supported in most cases. **Terminal Servers and Folder Redirection Environments:** Installations in these environments are NOT supported.

## <span id="page-4-0"></span>**Installation**

**The ONPointe Secure Browser lets you:**

- Guard your online banking session with malware protection including man-in-the-middle and man-in-thebrowser attack mitigation.
- Maintain data integrity with keyboard data and transaction encryption.

Prior to starting, contact your company administrator to receive your login credentials and learn what services you will be able to access in ONPointe Treasury. Then, follow the steps below to log in to ONPointe Treasury for the first time. Once completed, visit oldnational.com/tmic to utilize on-demand training resources provided by Old National Bank.

**Note:** Your device will need to reboot during the installation process. It is recommended that all other applications are closed, and files are saved.

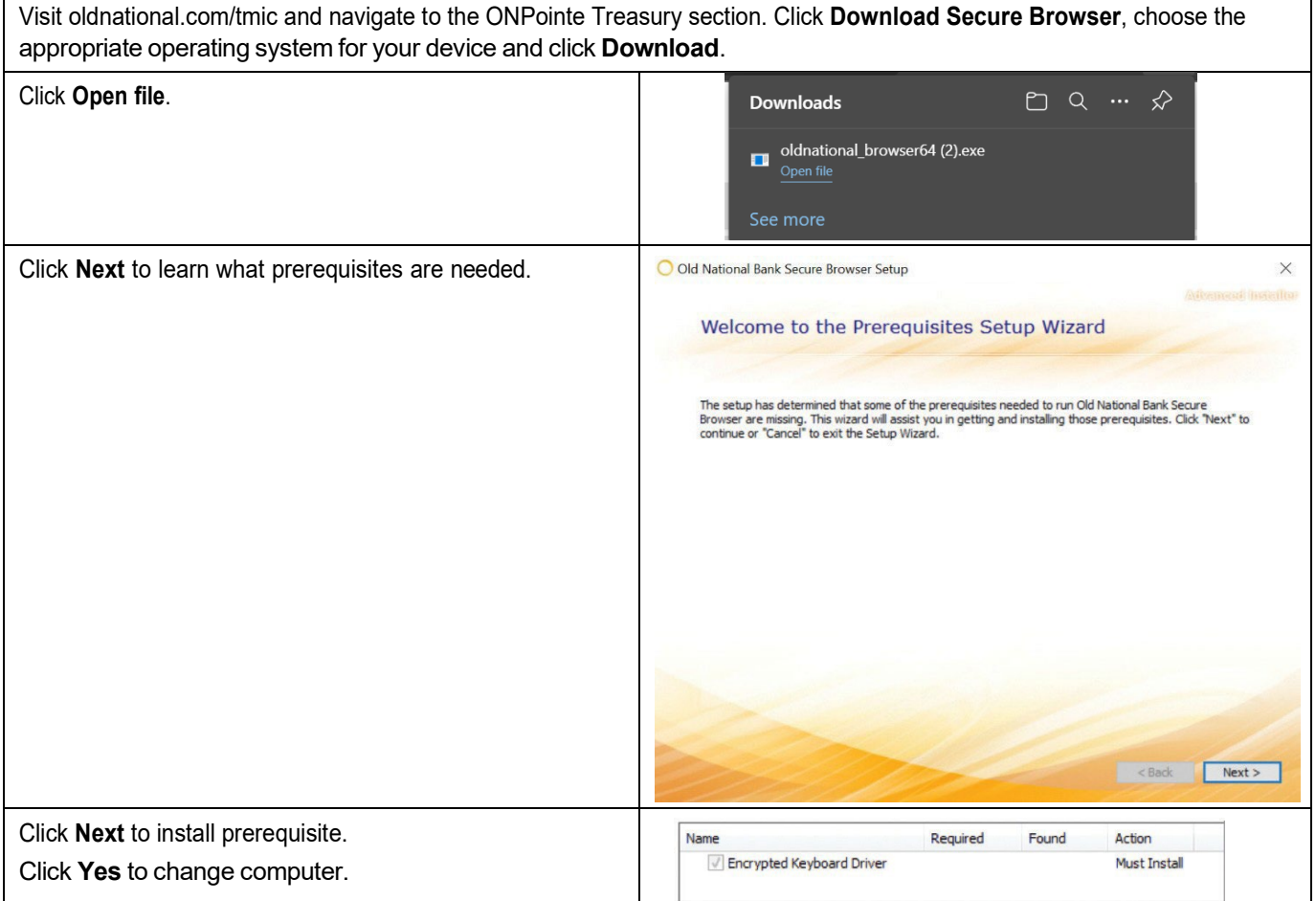

#### **ONPOINTE TREASURY GETTING STARTED GUIDE**

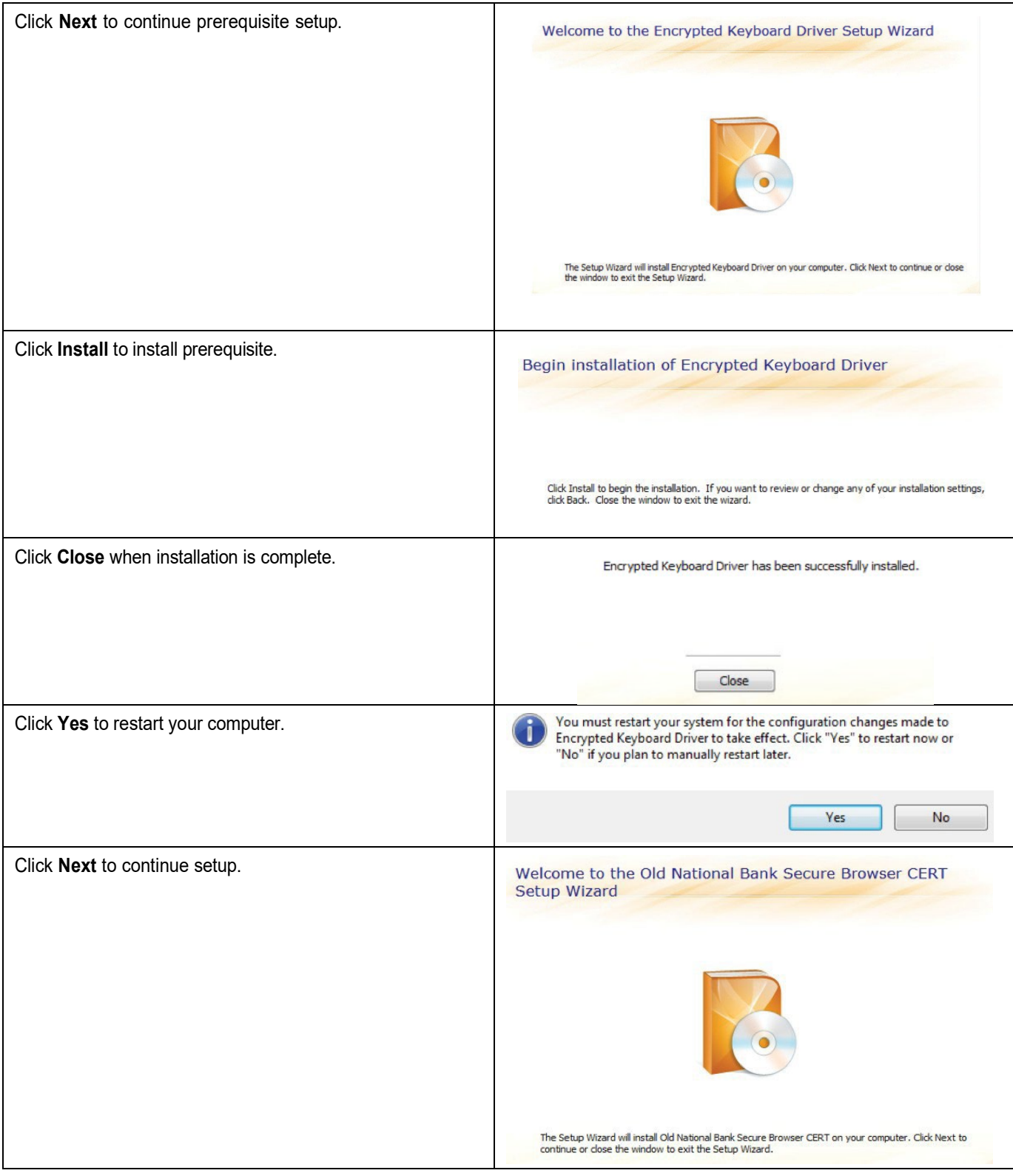

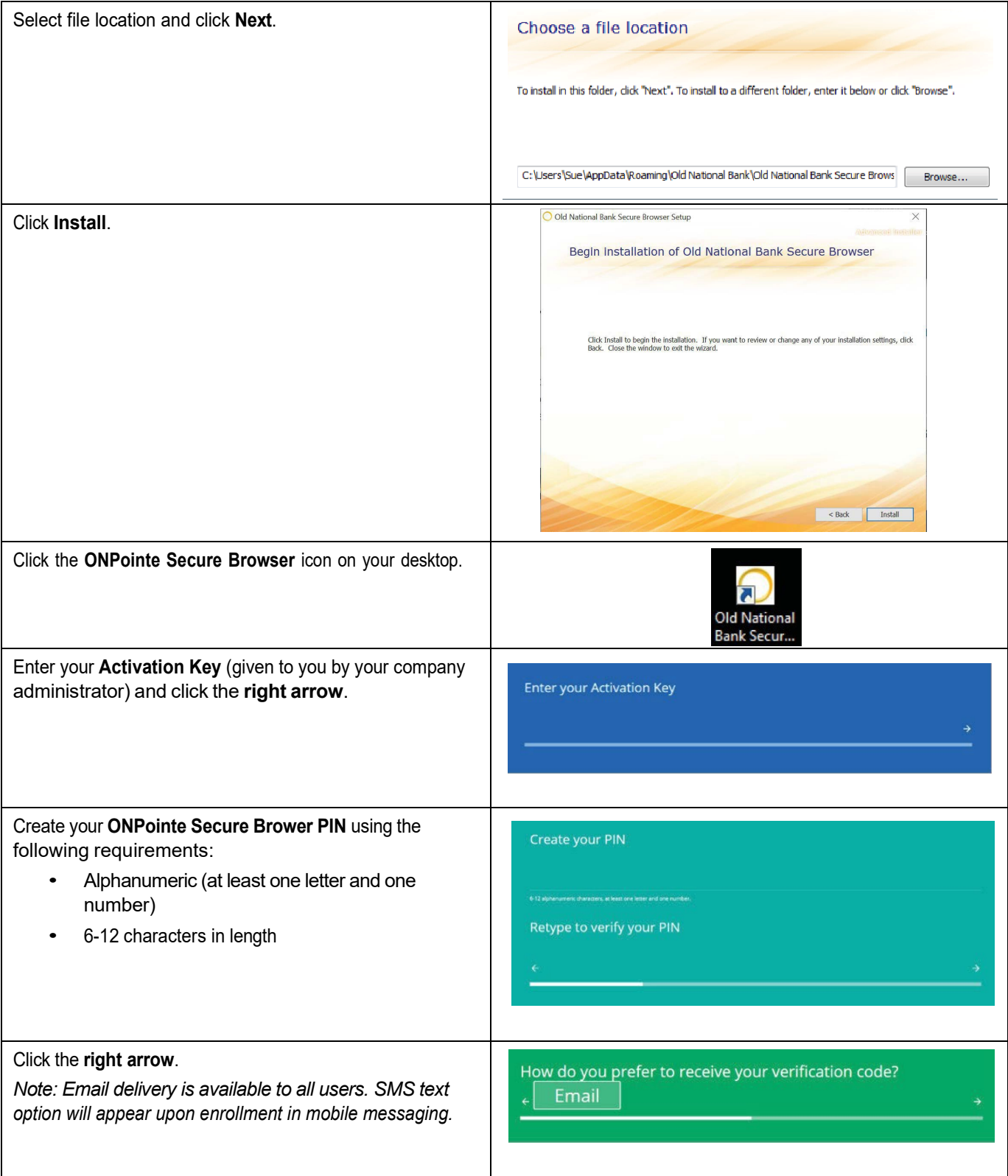

You will receive an email from [donotreply@oldnational.com](mailto:donotreply@oldnational.com) with your Verification Code. Enter the **code** and click the **right arrow**.

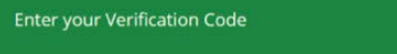

# <span id="page-7-0"></span>**First Time Logging in to ONPointe Treasury**

**Important:** For a single user login, you will be required to know your ONPointe Secure Browser PIN created during the initial login process outlined above. However, if multiple users are logging on using the same Secure Browser, then you will need your ONPointe Treasury User ID and Secure Browser PIN.

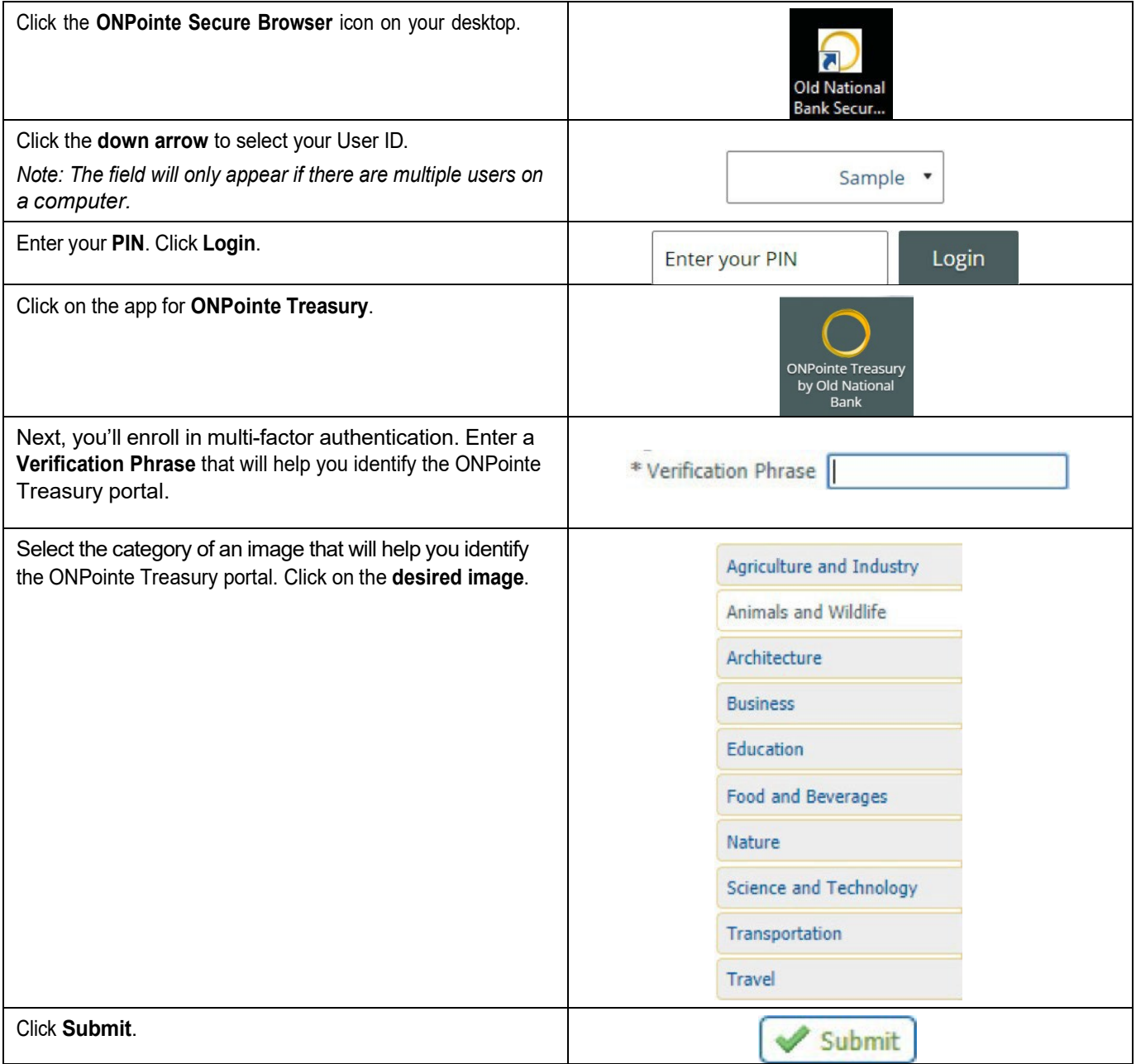

Congratulations! You are now ready to use ONPointe Treasury!

## <span id="page-8-0"></span>**My Profile**

Once first login has been completed, navigate to **My Settings>My Profile.** From here, you will be able to verify your contact information, test mobile device settings, etc.

If you will originate ACH Payments or Wire Transfers, you will need to complete the following steps to allow receipts of onetime Transaction PINs to create transactions in ONPointe Treasury. These Transaction PINs are delivered by email, or if enabled, SMS text message.

### **Enable SMS Text Messages Option for Notifications**

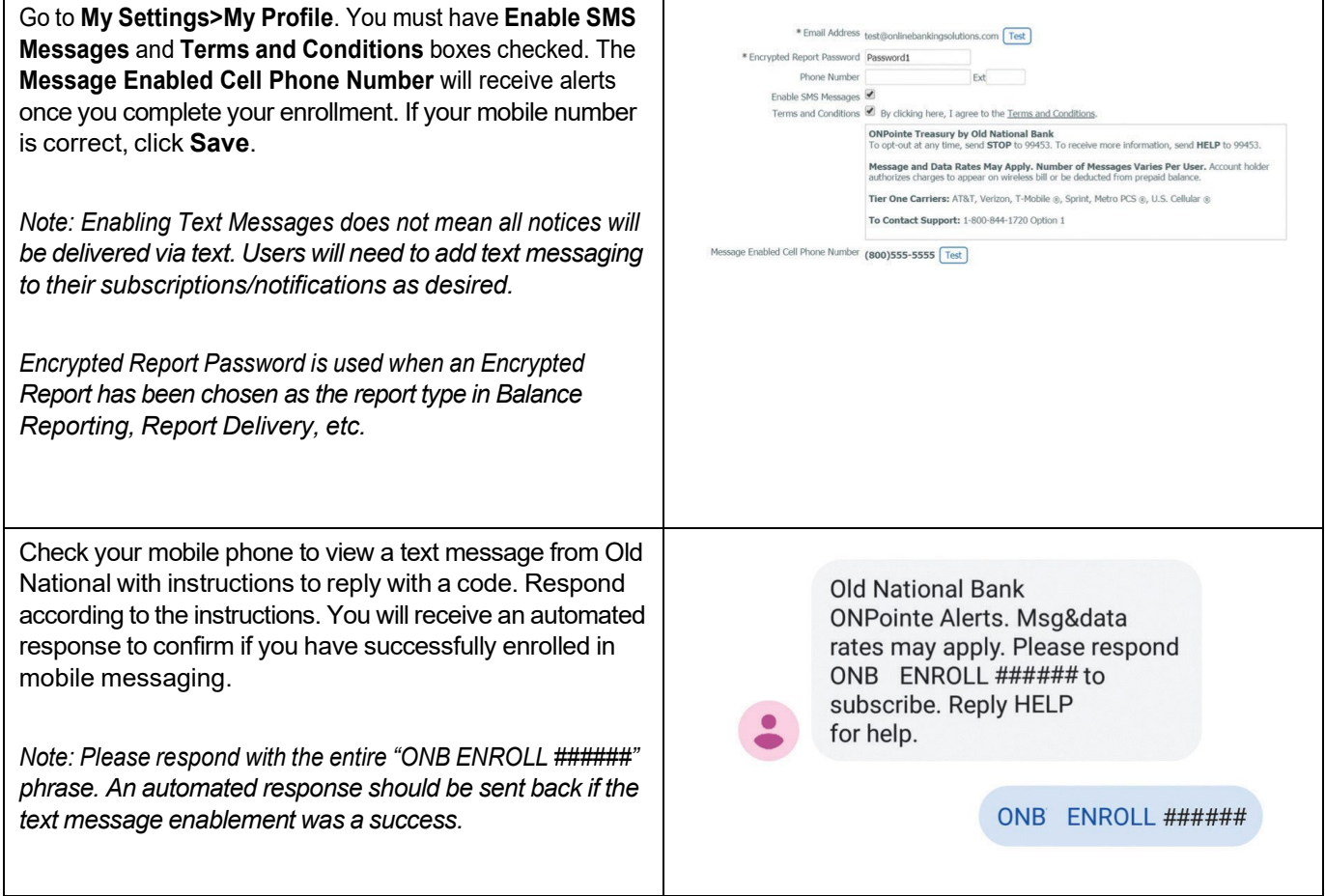

If your email and/or mobile phone number needs to be changed, please contact **Treasury Management Service** at 800 844-1720 or at [tmservice@oldnational.com](mailto:tmservice@oldnational.com)

#### Setting up Transaction PIN for ACH and Wires (skip to next section if you do not process ACH & Wires)

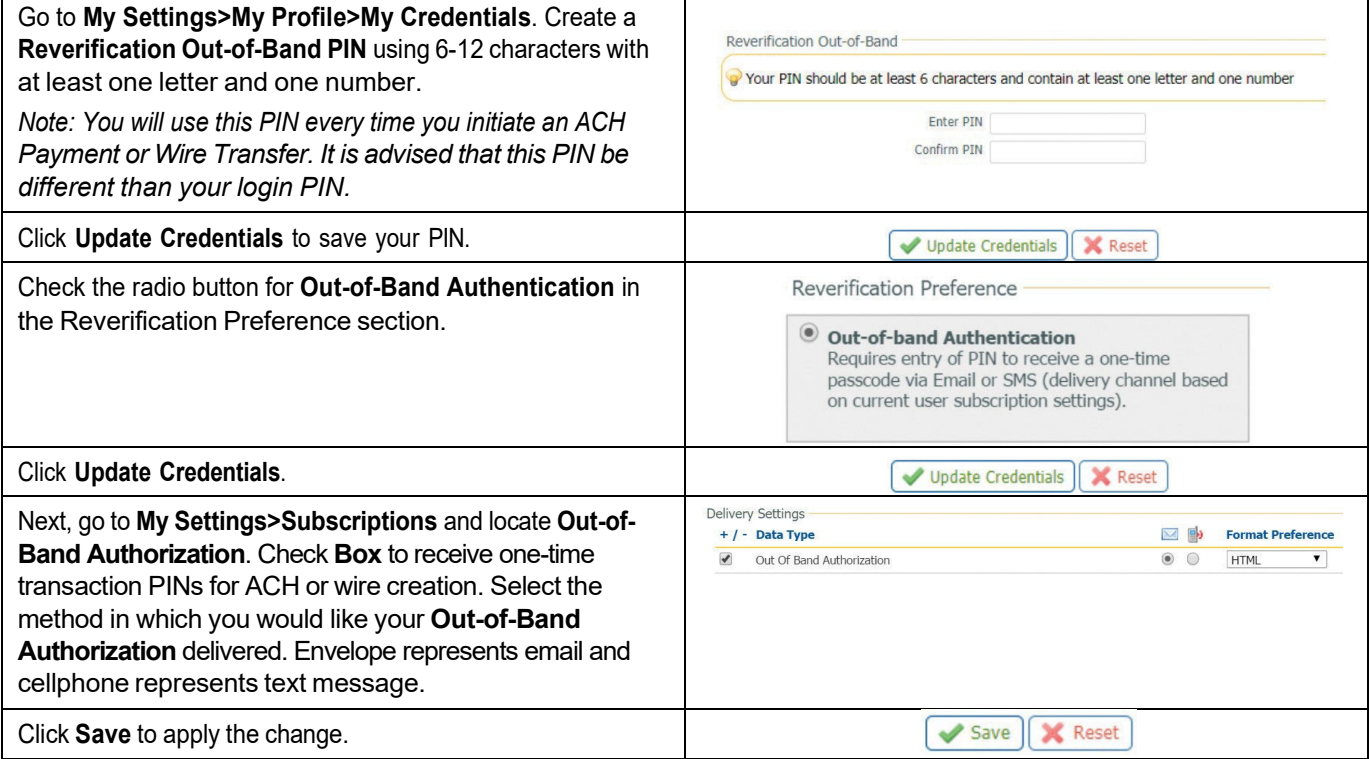

#### **Set Up Your Subscriptions**

Subscriptions lets you determine the type and format for notifications that you wish to be sent to you for events that occur within ONPointe Treasury. An example would be ACH batch approval notification. To navigate to Subscriptions, go **My Settings>Subscriptions.** Once on this page, select **Help** at the top of the page for further information.

# <span id="page-9-0"></span>**ONPointe Mobile**

ONPointe Mobile is a software application for your smartphone or tablet that is designed to help protect your online banking session from malicious software and man-in-the-middle attacks. It is a fully self-contained program that does not use any other commercial browser previously installed on the user's device. Each user must authenticate their instance of ONPointe Mobile on their mobile device, authenticating the app to that user on that device only.

- **Required Use:** Old National Bank requires the use of ONPointe Mobile for all ONPointe Treasury users who wish to access ONPointe Treasury using a mobile device. Browser-based access is not available.
- **Multiple Devices:** Users may download ONPointe Mobile on multiple devices, but each device must be authenticated to that user.
- **User Entitlement:** Confirm with your company's ONPointe Treasury Administrator if you have access to the mobile app before you begin the installation process.

## <span id="page-10-0"></span>**System Requirements**

The following minimum system requirements must be in order to use ONPointe Mobile.

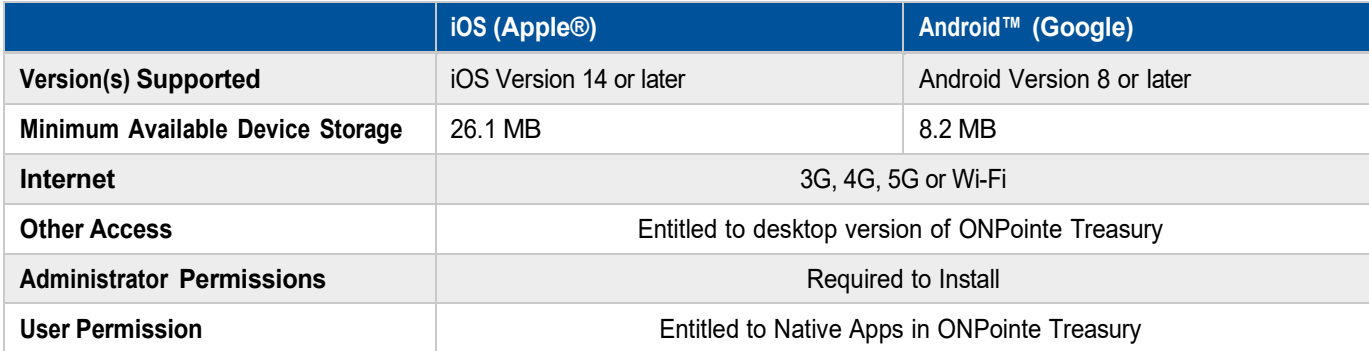

# <span id="page-10-1"></span>**Installation**

**Important:** As an Administrator, you can contact TM Support for your Software Activation Key. However, if you are sub-user, your Software Activation Key will be provided to you by your Administrator. Administrator users can find their own software activation keys by clicking **My Settings>My Profile**.

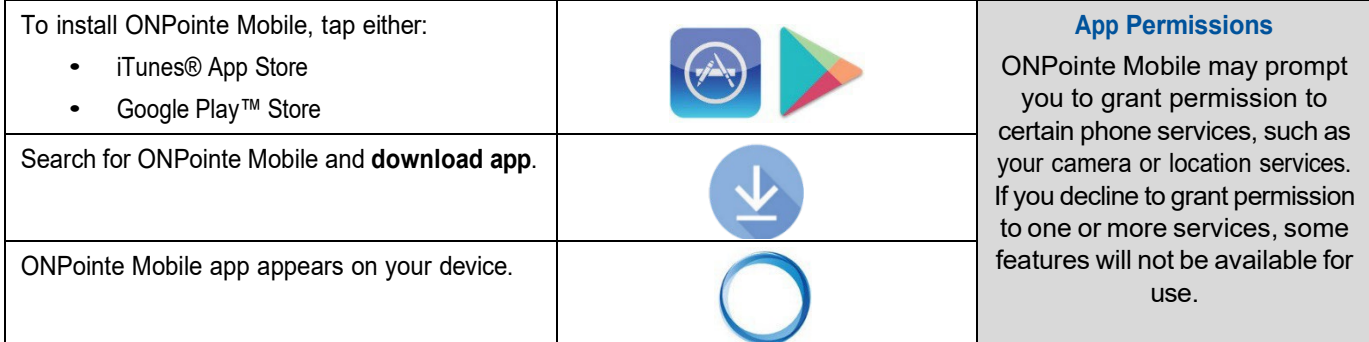

# <span id="page-10-2"></span>**Registration**

Now that the ONPointe Mobile is successfully installed, the user will complete the registration process to unlock the browser and assign it to their ONPointe User ID:

• **Secure Browser PIN –** If you use your ONPointe Secure Browser for access on a computer, remember that your PIN is device-specific, which means your ONPointe Mobile PIN does not need to match your ONPointe Treasury Secure Browser PIN.

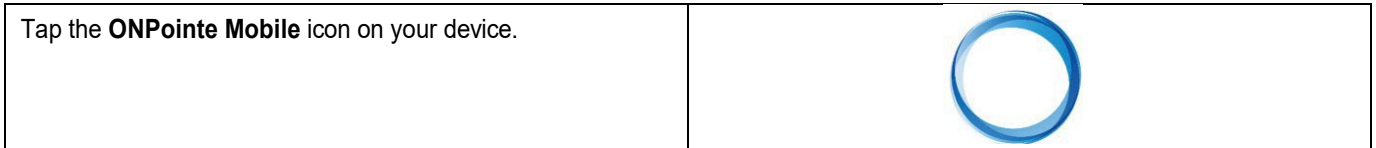

#### **ONPOINTE TREASURY GETTING STARTED GUIDE 12**

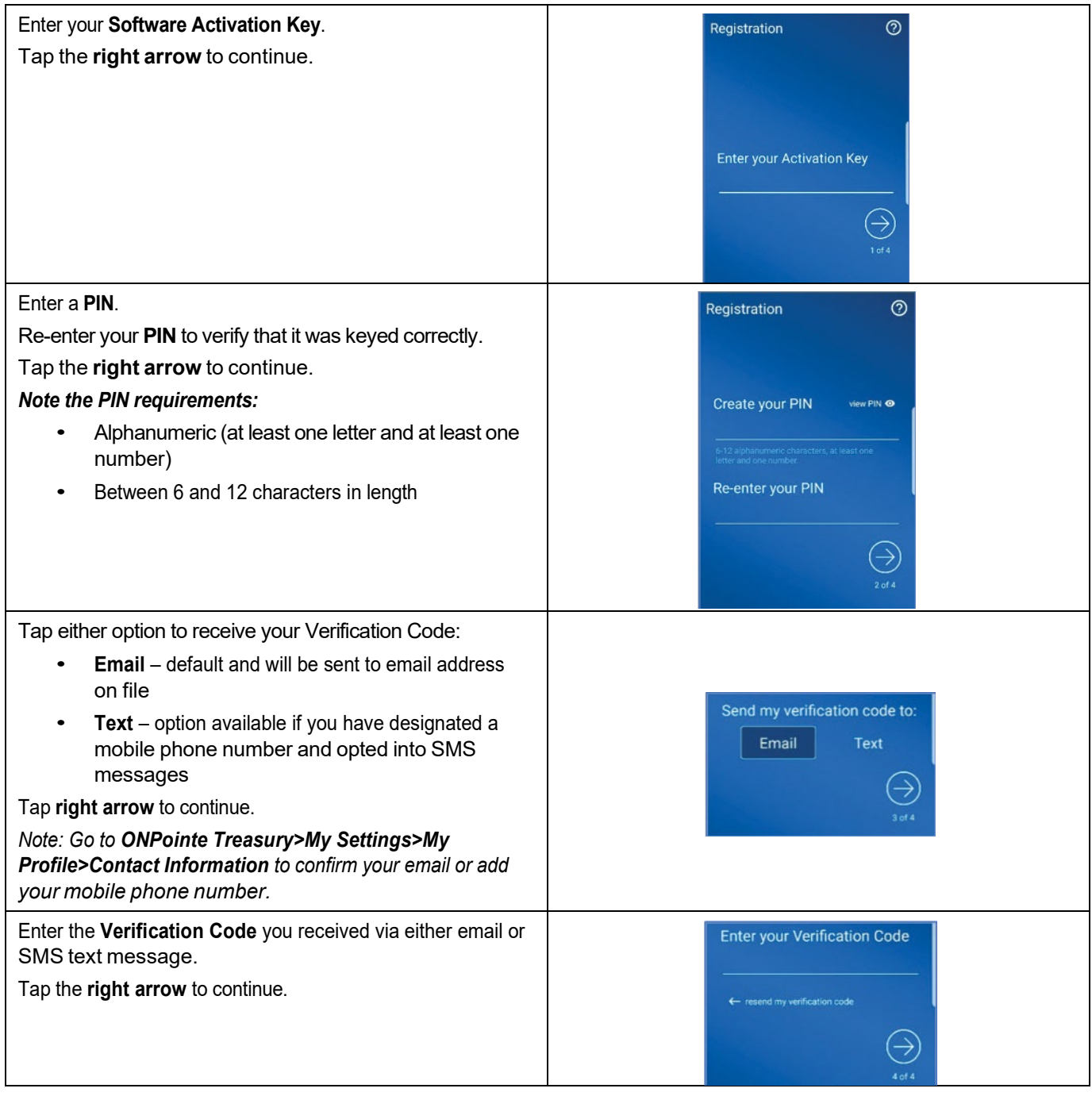

Congratulations! You are now ready to use ONPointe Mobile!

# <span id="page-11-0"></span>**Resources**

## <span id="page-11-1"></span>**Help Link**

You can find a Help link on most pages within ONPointe Treasury that provides information on how to use that particular page.

#### **ONPOINTE TREASURY GETTING STARTED GUIDE 13**

# <span id="page-12-0"></span>**Training**

Visit oldnational.com/tmic to utilize on-demand resources.

## <span id="page-12-1"></span>**Contact Us**

If you have questions, please contact our Treasury Management Service team.

**Hours:** Monday-Friday 8am-6pm ET / 7am-5pm CT **Phone:** 800-844-1720 **Email:** [tmservice@oldnational.com](mailto:tmservice@oldnational.com)

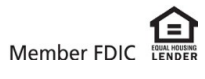